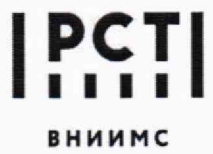

Федеральное государственное бюджетное учреждение **«Всероссийский научно-исследовательский институт метрологической службы»**

119361, г. Москва, вн. тер. г. муниципальный Тел.: (495) 437 55 77 Факс: (495)437 5666 округ Очаково-Матвеевское, ул. Озерная, д. 46

СОГЛАСОВАНО обаФГБУ «ВНИИМС» Заместитель дирен Ф.В. Булыгин 2023 г.

# Государственная система обеспечения единства измерений

Детекторы масс-спектрометрические для жидкостных хроматографов HELICON 5210

## **Методика поверки**

009-42-23 МП

**Москва 2023 г.**

#### ОБЩИЕ ПОЛОЖЕНИЯ

Настоящая методика распространяется на детекторы масс-спектрометрические для жидкостных хроматографов HELICON 5210 (далее - детекторы массспектрометрические) и устанавливает методику их первичной и периодических поверок.

Используемые средства поверки обеспечивают прослеживаемость детекторов масс-спектрометрических к ГПЭ единицы массы (килограмма) ГЭТ 3-2020, что обеспечивается посредством использования поверенных средств измерений: весов и мерных колб через неразрывную цепь поверок в соответствии с ГПС для СИ массы, утвержденной приказом Росстандарта № 1622 от 04.07.2022 г.; к ГПЭ единицы оптической плотности ГЭТ 206 в соответствии с ГПС для СИ спектральных, интегральных, редуцированных коэффициентов направленного пропускания, диффузного и зеркального отражений и оптической плотности в диапазоне длин волн от 0,2 до 20,0 мкм, утвержденной приказом Росстандарта № 2517 от 27.11.2018 г.

Метод поверки включает применение средств измерений и стандартного образца утвержденного типа, приготовление контрольных растворов с известной концентрацией, определение чувствительности (отношения сигнал/шум); определение относительного среднего квадратического отклонения выходного сигнала.

В результате поверки должны быть подтверждены следующие метрологические требования, приведенные в таблице 1.

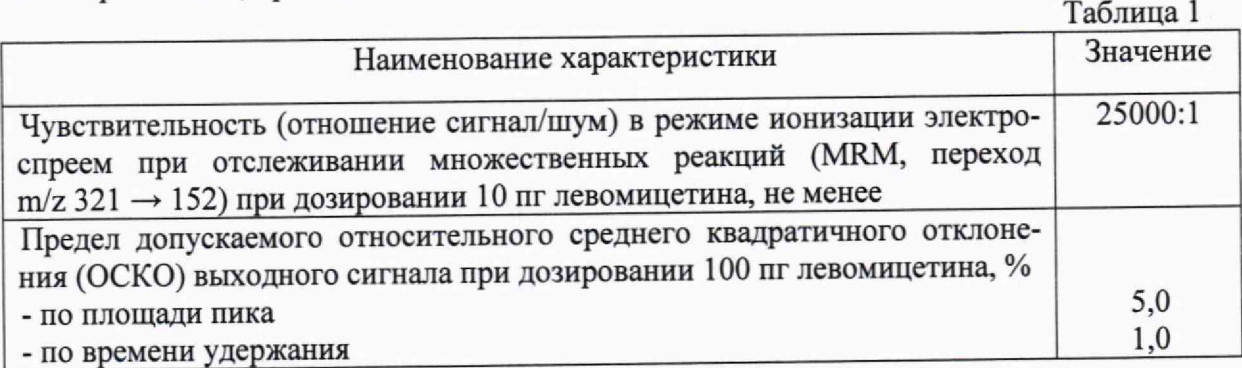

# 1 ПЕРЕЧЕНЬ ОПЕРАЦИЙ ПОВЕРКИ

1.1 При проведении поверки должны выполняться операции, указанные в таблице. 2

Таблица 2

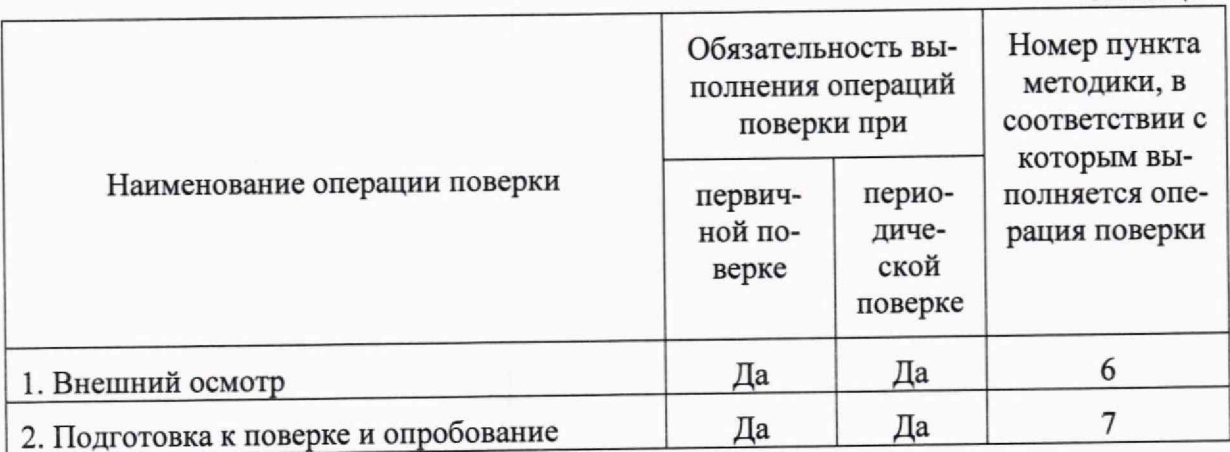

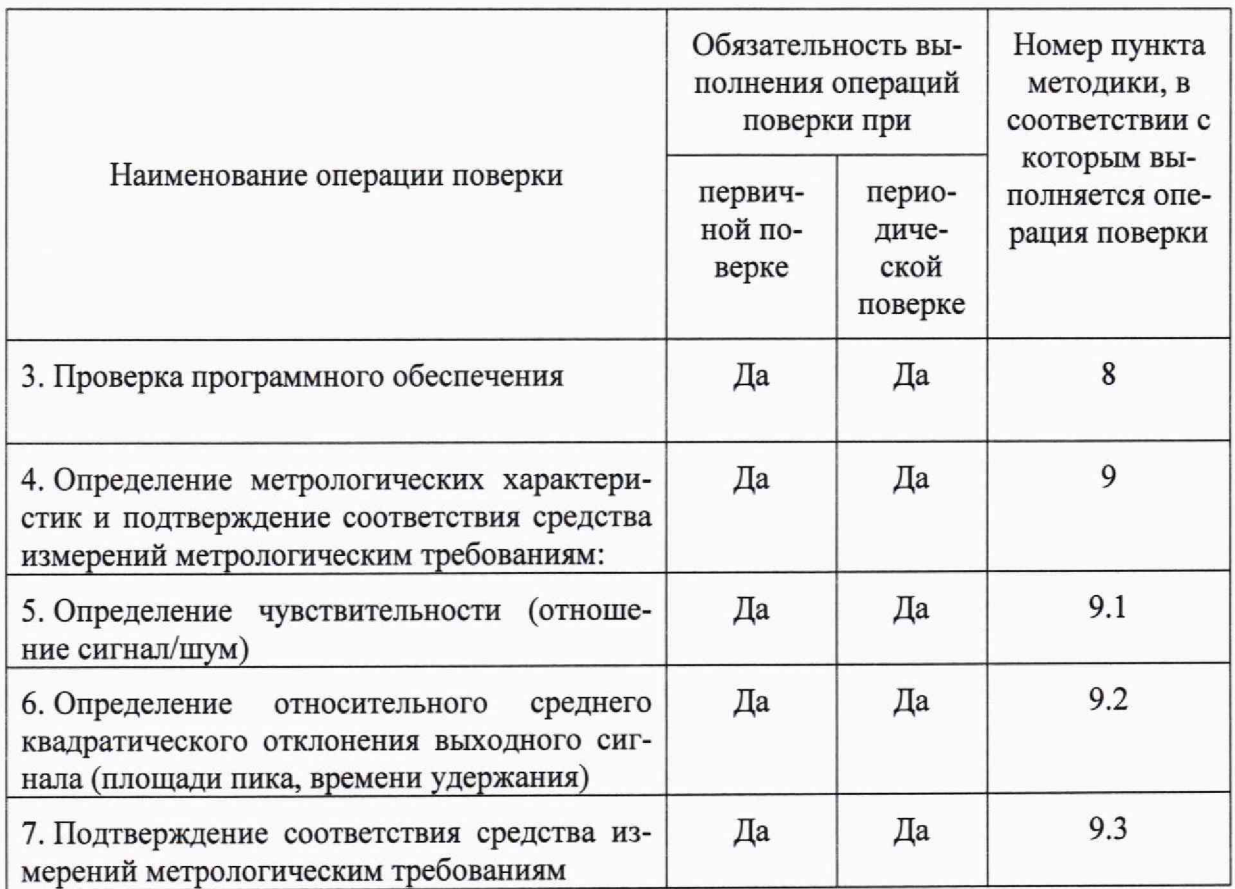

Возможность проведения поверки отдельных измерительных каналов, для меньшего числа измеряемых величин или на меньшем числе поддиапазонов измерений для данных СИ не предусматривается.

#### 2 ТРЕБОВАНИЯ К УСЛОВИЯМ ПРОВЕДЕНИЯ ПОВЕРКИ

При проведении поверки соблюдают следующие условия:

- $-$  температура окружающего воздуха, °С от 18 до 25
- $-$  атмосферное давление, кПа от 84 до 106,0<br>
относительная влажность возлуха. % от 20 до 60

- относительная влажность воздуха, %

# 3 ТРЕБОВАНИЯ К СПЕЦИАЛИСТАМ, ОСУЩЕСТВЛЯЮЩИМ ПОВЕРКУ

К выполнению измерений и обработке их результатов допускаются лица, владеющие методом анализа, знающие принцип действия, конструкцию и правила эксплуатации детекторов масс-спектрометрических.

Для получения данных допускается участие операторов, обслуживающих детектор масс-спектрометрический (под контролем поверителя).

4 МЕТРОЛОГИЧЕСКИЕ И ТЕХНИЧЕСКИЕ ТРЕБОВАНИЯ К СРЕДСТВАМ ПОВЕРКИ

При проведении поверки применяют основные и вспомогательные средства поверки, указанные в таблице 3.

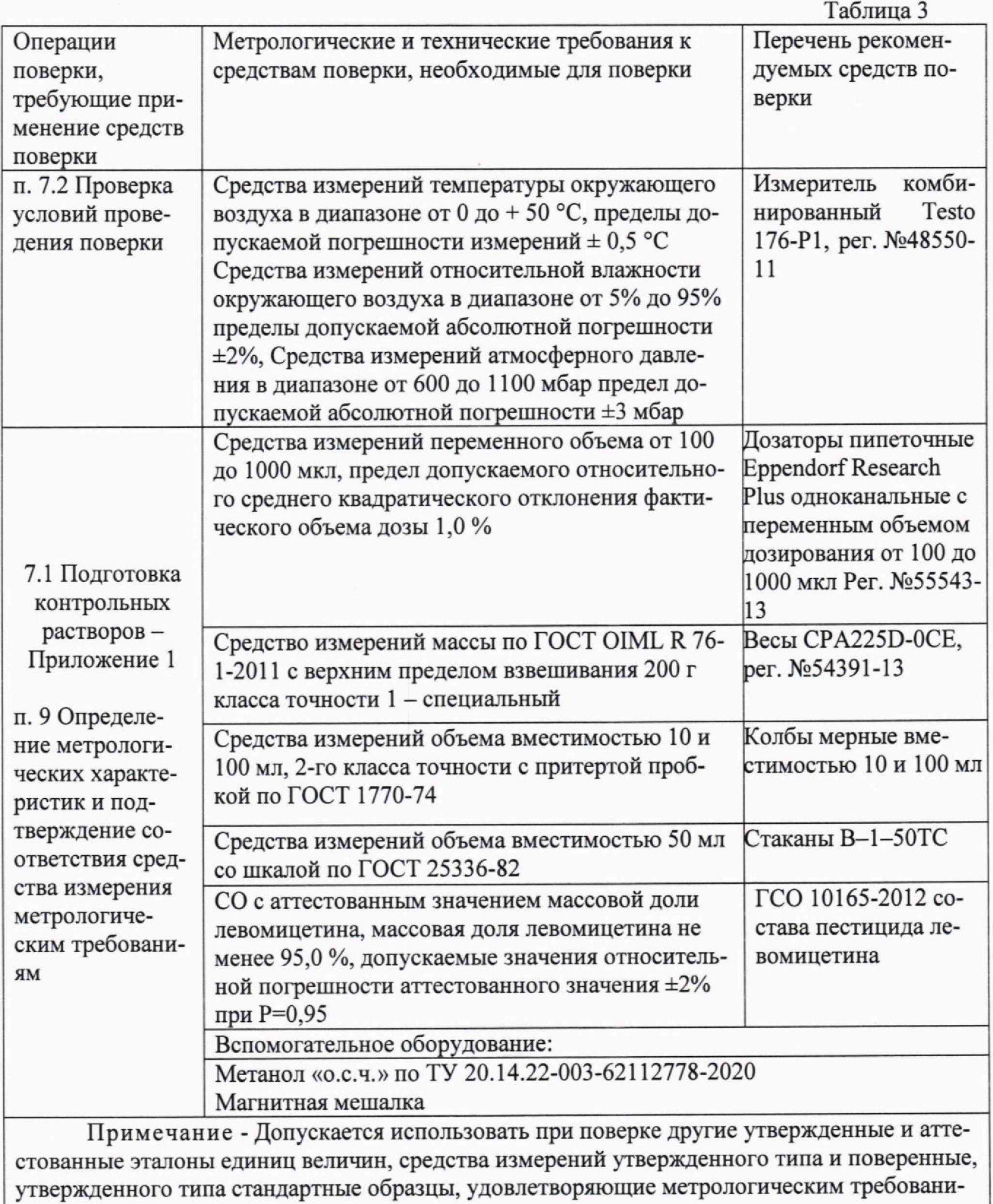

ям, указанным в таблице. 5 ТРЕБОВАНИЯ (УСЛОВИЯ) ПО ОБЕСПЕЧЕНИЮ БЕЗОПАСНОСТИ ПРОВЕДЕНИЯ ПОВЕРКИ

При проведении поверки выполняют требования безопасности, изложенные в руководстве по эксплуатации на детекторы масс-спектрометрические.

## 6 ВНЕШНИЙ ОСМОТР СРЕДСТВА ИЗМЕРЕНИЙ

При внешнем осмотре устанавливают:

- соответствие комплектности поверяемого детектора масс-спектрометрического требованиям эксплуатационной документации;

- четкость маркировки;

- исправность механизмов и крепёжных деталей;

- отсутствие видимых механических повреждений, влияющих на работоспособность детекторов масс-спектрометрических.

## 7 ПОДГОТОВКА К ПОВЕРКЕ И ОПРОБОВАНИЕ СРЕДСТВА ИЗМЕРЕНИЙ

Перед проведением поверки выполняют следующие подготовительные работы.

7.1 Готовят контрольный раствор. Процедура приготовления контрольного раствора приведена в приложении 1.

7.2 Проверяют условия проведения поверки.

7.3 Опробование.

Детектор масс-спектрометрический готовят к работе в соответствии с разделом 4 руководства по эксплуатации. Результаты опробования считают положительными, если после выхода на режим не появляются информационные сообщения программного обеспечения, указывающие на возникновение фатальных ошибок.

8 ПРОВЕРКА ПРОГРАММНОГО ОБЕСПЕЧЕНИЯ

Метрологически значимым файлом является файл Analyse.exe, расположенный в подпапке MassAnalyst папки MassExpert.P004.V005.002.

Расположение файла: «X:\MassExpert.P004.V005.002...\MassAnalyst\Analyse.exe».

Запускают ПО Analyse software. Название ПО указано в верхней части открывшегося окна. Открывают вкладку Help/About. В открывшемся окне высвечивается номер версии ПО - рисунок 1. Версия ПО должна соответствовать версии, приведенной в таблице 5.

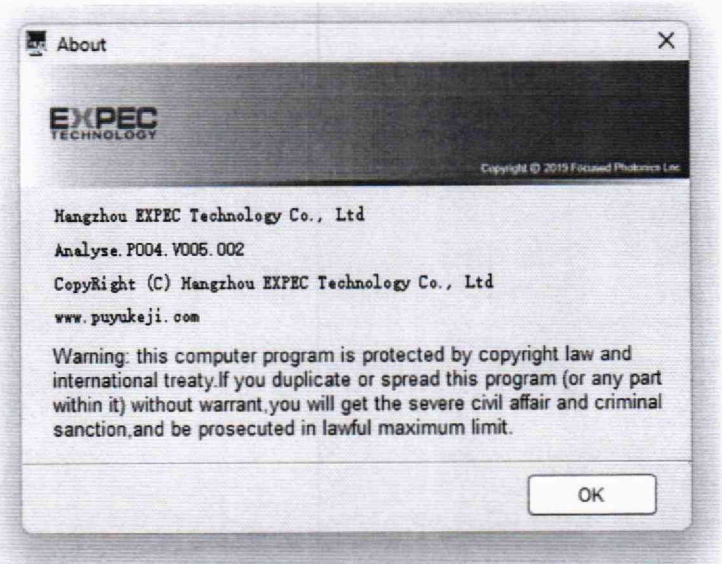

Рисунок 1- Номер версии ПО

Запускают интегрированную среду сценариев Windows PowerShell ISE (Пуск/Windows PowerShell ISE), во вкладке «Команды/Commands» выбирают команду Get-FileHash, в параметрах для «Get-FileHash» в строке «Path\*» задают путь к файлу Analyse.exe заключенный в кавычки, в строке «Algorithm» выбирают алгоритм вычисления «MD5». Нажимают кнопку «Запустить/Run» - рисунок 2

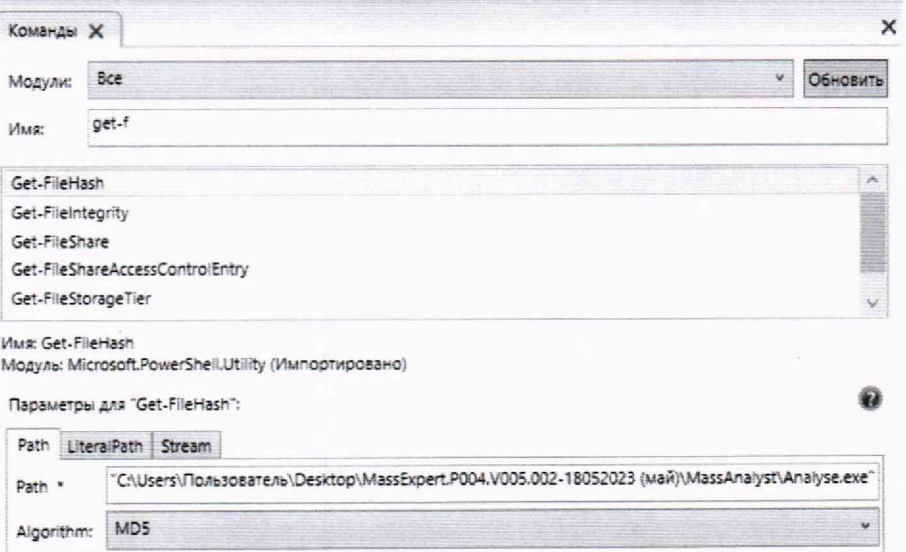

Рисунок 2 - Вычисление контрольной суммы

В окне «Сценарий/Script» выводится цифровой идентификатор ПО (Hash) рисунок 3. Цифровой идентификатор ПО должен соответствовать приведенным в таб $mme$  5

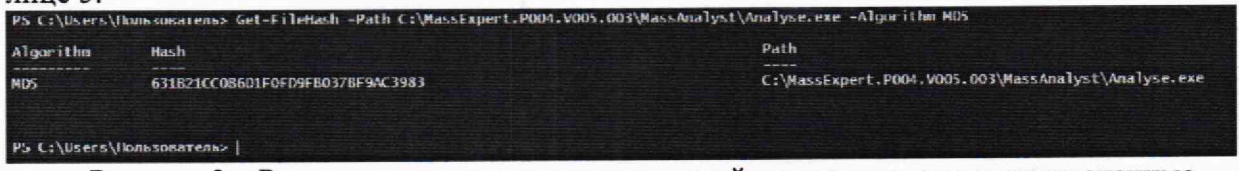

Рисунок 3 - Результат вычисления контрольной суммы метрологически значимого файла Analyse.exe.

**ХАРАКТЕРИСТИК** МЕТРОЛОГИЧЕСКИХ И 9 ОПРЕДЕЛЕНИЕ **ИЗМЕРЕНИЙ** ПОДТВЕРЖДЕНИЕ СООТВЕТСТВИЯ СРЕДСТВА МЕТРОЛОГИЧЕСКИМ ТРЕБОВАНИЯМ

9.1 Определение чувствительности (отношение сигнал/шум).

сигнал/шум выполняют на детекторе Macc-Определение отношения спектрометрическом с включенным режимом CPS (корректирующий фактор 0,1 для сигнала ниже 599 и корректирующий фактор 1,0 для уровня сигнала более 600). Определение отношения сигнал/шум проводят с использованием контрольного раствора с массовой концентрацией левомицетина 1 мкг/дм<sup>3</sup>, приготовленного по методике, указанной в приложении 1. Настройки режимов ионизации, сканирования, детектирования, при которых проводят определение отношения сигнал/шум, приведены в таблице 4.

Таблица 4 - Условия измерений

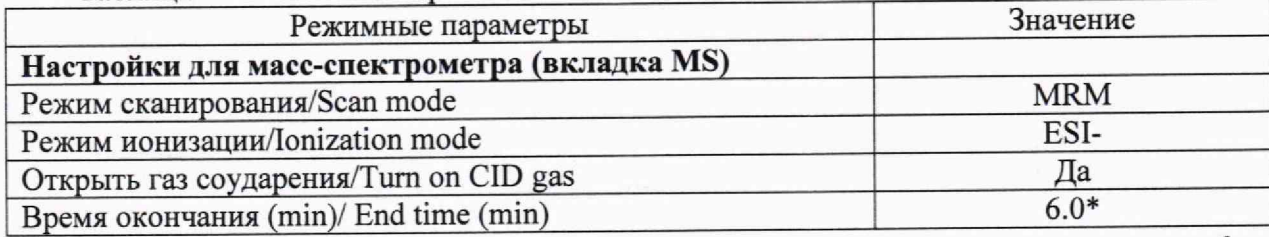

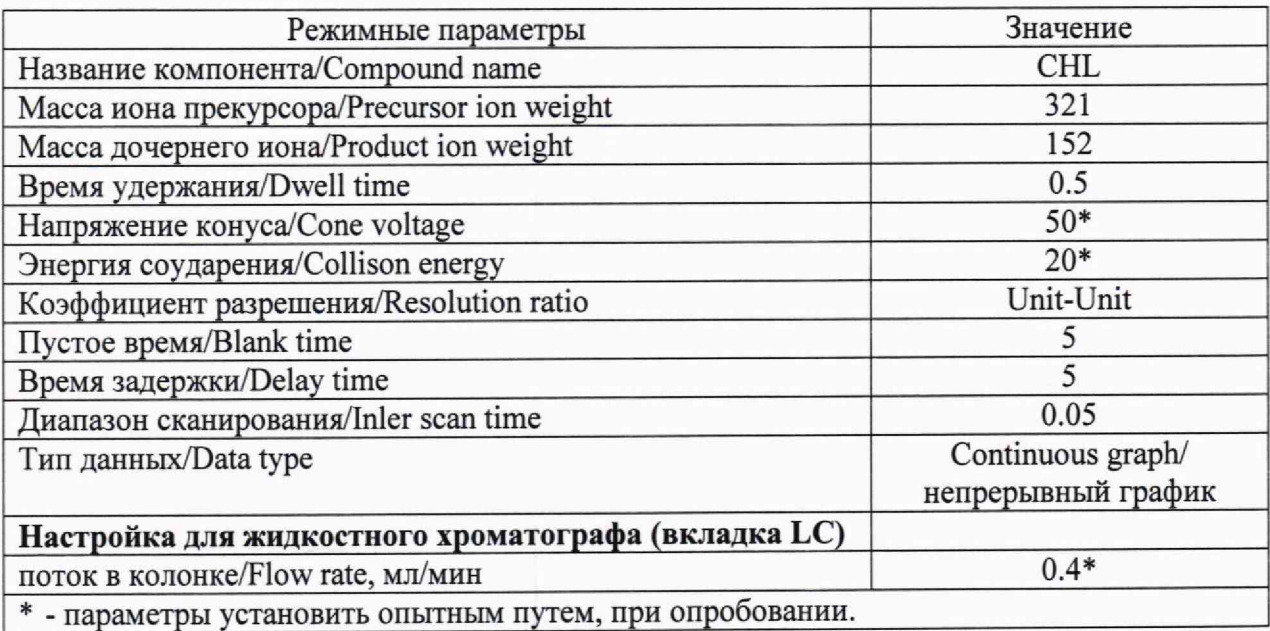

После выхода детектора масс-спектрометрического на режим вводят 10 мм<sup>3</sup> контрольного раствора.

Вычисление отношения сигнал/шум производится во вкладке **XpoMaTorpaMMa/Chromatogram,** тип вычисления отношения сигнал/шум: RMS (режим среднеквадратичного значения выходного сигнала).

9.2 Определение относительного среднего квадратического отклонения выходного сигнала (по площади пика, по времени удержания).

Определяют относительное СКО выходного сигнала по контрольному раствору с массовой концентрацией 10 мкг/см<sup>3</sup> левомицетина, приготовленного по методике, указанной в приложении 1, и при условиях, указанных в таблице 4, и в соответствии с руководством по эксплуатации.

Последовательно вводят 10 мм3 контрольного раствора. Контрольный раствор вводят в детектор масс-спектрометрический не менее 6 раз.

С помощью программного обеспечения Analyse software определить относительное среднее квадратичное отклонение выходного сигнала по площади пиков и времени удержания. Порядок действий при определении указан в приложении 2 к настоящей методике. Операцию по вводу контрольных растворов повторяют несколько раз до получения шести достоверных результатов измерений.

Вычисляют относительное среднее квадратическое отклонение выходного сигнала по формуле (1):

$$
\sigma = \frac{100}{\overline{X}} \sqrt{\frac{\sum_{i} (X_i - \overline{X})^2}{n - 1}} \quad (1),
$$

где *Х\* — i-oe значение выходного сигнала (времени удержания или площади пика);  $n$  - число измерений;

 $\overline{X}$  - среднее арифметическое значение параметра выходного сигнала (площади пика, времени удержания).

9.3 Подтверждение соответствия средства измерения метрологическим требованиям.

Детектор масс-спектрометрический считается прошедшим поверку, если выполняются условия, изложенные в пунктах 9.3.1-9.3.4.

9.3.1 Условия поверки соответствуют п. 2.

9.3.2 Результаты проверки ПО соответствуют приведенным в таблице 5.

Таблица 5 - Идентификационные данные программного обеспечения

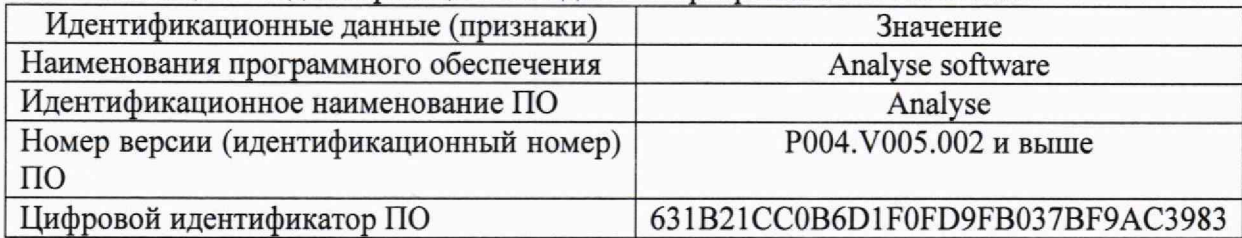

9.3.3 Отношение сигнал/шум не менее 25000:1.

9.3.4 Значения относительного СКО выходного сигнала не превышают 5,0 % по площади пика и 1,0 % по времени удержания.

#### 10 ОФОРМЛЕНИЕ РЕЗУЛЬТАТОВ ПОВЕРКИ

10.1 Результаты поверки заносят в протокол произвольной формы.

10.2 Положительные результаты поверки детекторов масс-спектрометрических оформляют в соответствии с приказом Минпромторга РФ № 2510 от 31.07.2020 г.

10.3 При отрицательных результатах поверки детекторы массспектрометрические признаются непригодными к применению в сфере государственного регулирования обеспечения единства измерений и оформляют результаты поверки в соответствии с приказом Минпромторга РФ № 2510 от 31.07.2020 г.

10.4 Сведения о результатах поверки передаются в Федеральный информационный фонд по обеспечению единства измерений.

10.5 При наличии письменного заявления владельца или лица, предоставляющего детектор масс-спектрометрический на поверку, свидетельство о поверке СИ или извещение о непригодности к применению СИ оформляются на бумажном носителе или в виде электронного документа (при наличии технической возможности).

Начальник лаборатории

Ведущий инженер

 $\frac{dy}{dx}$ 

Е.В. Кулябина

О.Н. Мелкова

#### **Приложение 1**

**(обязательное)**

# **МЕТОДИКА ПРИГОТОВЛЕНИЯ КОНТРОЛЬНЫХ РАСТВОРОВ**

Методика предназначена для приготовления контрольных растворов левомицетина.

1. СРЕДСТВА ИЗМЕРЕНИЙ, ПОСУДА, РЕАКТИВЫ

1.1 ГСО 10165-2012 Стандартный образец состава пестицида левомицетина.

1.2 Весы лабораторные по ГОСТ OIML R 76-1-2011 с пределом взвешивания 200 г.

1.3 Колбы мерные наливные 2-50-2, 2-100-2 по ГОСТ 1770-74.

1.4 Дозаторы пипеточные Eppendorf Research Plus одноканальные с переменным объемом дозирования от 100 до 1000 мкл.

1.5 Метанол «о.с.ч.»по ТУ 20.14.22-003-62112778-2020.

### 2 ПРОЦЕДУРА ПРИГОТОВЛЕНИЯ

2.1 Приготовление контрольных растворов левомицетина

2.1.1 Приготовление раствора А с массовой концентрацией левомицетина  $100 \text{ мг/дм}^3$ .

В емкость для взвешивания, помещенную на чашу аналитических весов, вносят 10 мг левомицетина. Дозатором пипеточным добавляют в емкость для взвешивания 1 см<sup>3</sup> метанола, после чего переливают полученную смесь в мерную колбу вместимостью 100 см3. Повторяют данную операцию 2-3 раза для полного переноса контрольного вещества в колбу. Доводят объем смеси в колбе до метки метанолом.

2.1.2 Приготовление раствора Б с массовой концентрацией левомицетина  $10 \text{ мг/дм}^3$ .

1 см3 раствора А отбирают дозатором пипеточным и переносят в мерную колбу вместимостью 10 см3. Доводят объем раствора в колбе до метки метанолом.

2.1.3 Приготовление раствора В с массовой концентрацией левомицетина  $1$  мг/дм<sup>3</sup>.

1 см3 раствора Б отбирают дозатором пипеточным и переносят в мерную колбу вместимостью 10 см3. Доводят объем раствора в колбе до метки метанолом.

2.1.4 Приготовление раствора Г с массовой концентрацией левомицетина 100 мкг/дм<sup>3</sup> (100 пг/мм<sup>3</sup>).

1 см3 раствора В отбирают дозатором пипеточным и переносят в мерную колбу вместимостью 10 см3. Доводят объем раствора в колбе до метки метанолом.

2.1.5 Приготовление раствора Д с массовой концентрацией левомицетина 10 мкг/дм<sup>3</sup> (10 пг/мм<sup>3</sup>).

1 см3 раствора Г отбирают дозатором пипеточным и переносят в мерную колбу вместимостью 10 см3. Доводят объем раствора в колбе до метки метанолом.

2.1.6 Приготовление раствора Е с массовой концентрацией левомицетина 1 мкг/дм<sup>3</sup> (1 пг/мм<sup>3</sup>).

1 см<sup>3</sup> раствора Д отбирают дозатором пипеточным и переносят в мерную колбу вместимостью 10 см3. Доводят объем раствора в колбе до метки метанолом.

# 3 ХРАНЕНИЕ КОНТРОЛЬНЫХ РАСТВОРОВ

3.1 Контрольный раствор А может храниться в герметично закрытом сосуде не более 30 дней; контрольные растворы Б, В и Г не более 10 дней.

3.2 Контрольный раствор Д и Е хранению не подлежит.

**Приложение 2 (обязательное)**

#### **ПОРЯДОК**

#### **действий по получению отчета с использованием программы**

1 В программе MassExpert запускается Программное обеспечение для анализа/Analyse software.

2 В Analyse software выбирается Количественный анэлиз/Qualitative Analysers.

3 Во вкладке Браузер данных/Data browser выбирается значок " Open Data files (загружаем требуемые сигналы).

4 Во вкладке Браузер данных/ Data browser выбираются требуемые данные (ставятся галочки).

[Ал 5 В окне Результаты графика TIC/TIC chart result выбирается значок *ШШ* Наложение графиков/Spectral stacking и закрываются единичные графики.

 $\angle \mathbf{H}$ 6 В окне Результаты графика TIC/ TIC chart result выбирается значок — Список с информацией о пике/Реак information list.

7 В окне Результаты графика TIC/ TIC chart result выбирается значок **-----**Автоинтегрирование/Automatic integration.

В окне Список хроматографических пиков/List of chromatogram peaks выводится информация о выходных сигналах по площади пиков и времени удержания.

Примечание: При необходимости осуществляется настройка параметров интегрирова-

ния (значок *^* ) и настраиваются параметры минимальной ширины пика, площади пика, начальное и конечное время интегрирования пика.

8 В области окна Список хроматографических пиков/ List of chromatogram peaks при нажатии правой клавиши мыши выбирается RSD Calculate.

9 В окне Рассчитать CKO/Select object выбирается объект Отклик/Peak area или Время удержания/Retain time и нажимается кнопка Вычислить/Calculate RSD. Выводятся данные об ОСКО выходного сигнала по площади пиков и времени удержания на экран.

10 Данные вносим в протокол.